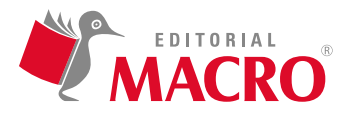

#### **Modelado básico y documentación 3D con AutoCAD 2021**

Autor: Óscar Carranza Zavala

© Derechos de autor registrados: Empresa Editora Macro EIRL

© Derechos de edición, arte gráfico y diagramación reservados: Empresa Editora Macro EIRL

Coordinación de edición: Lucero Monzón Morán

Diseño de portada: Lizbeth Eufracio Quispe

Corrección de estilo: Karen Huachaca Avendaño

Diagramación: Fernando Cavasa Repetto

Edición a cargo de: © Empresa Editora Macro EIRL Av. Paseo de la República N.° 5613, Miraflores, Lima, Perú

- Teléfono: (511) 748 0560
- $\boxtimes$  E-mail: proyectoeditorial@editorialmacro.com
- Página web: www.editorialmacro.com

Primera edición digital: junio de 2021

ISBN digital N.° 978-612-304-698-9

Prohibida la reproducción parcial o total, por cualquier medio o método, de este libro sin previa autorización de la Empresa Editora Macro EIRL.

# **ÍNDICE**

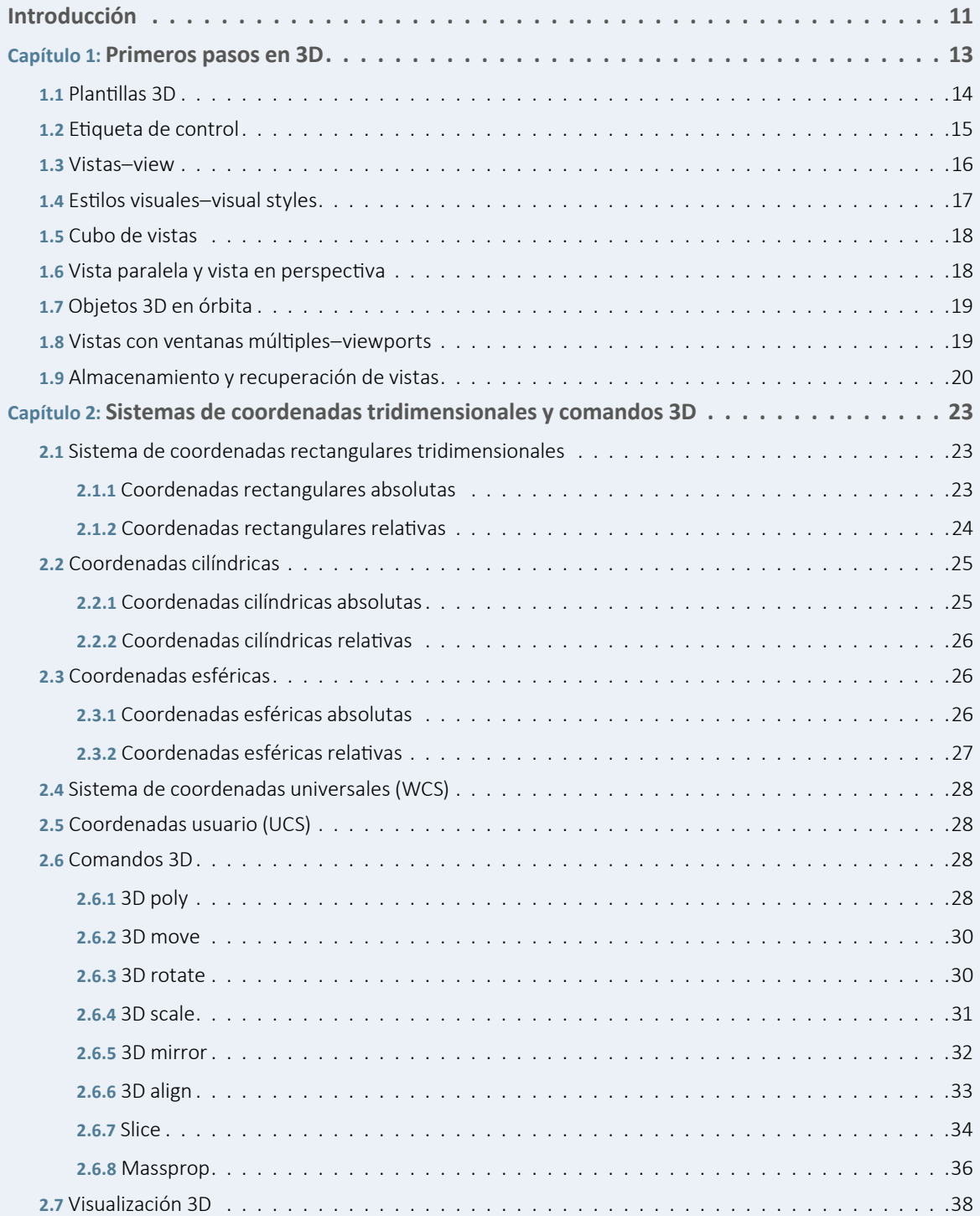

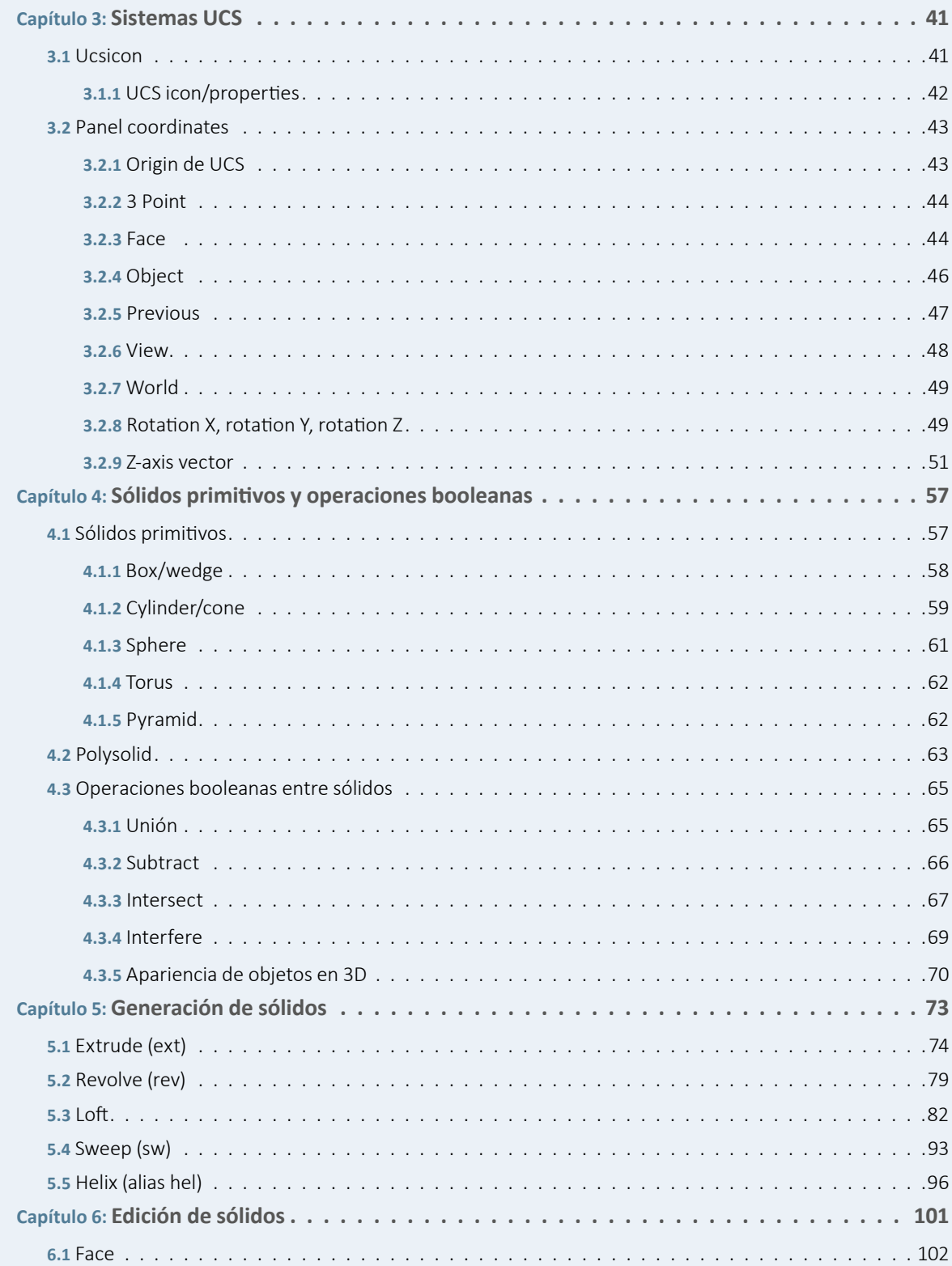

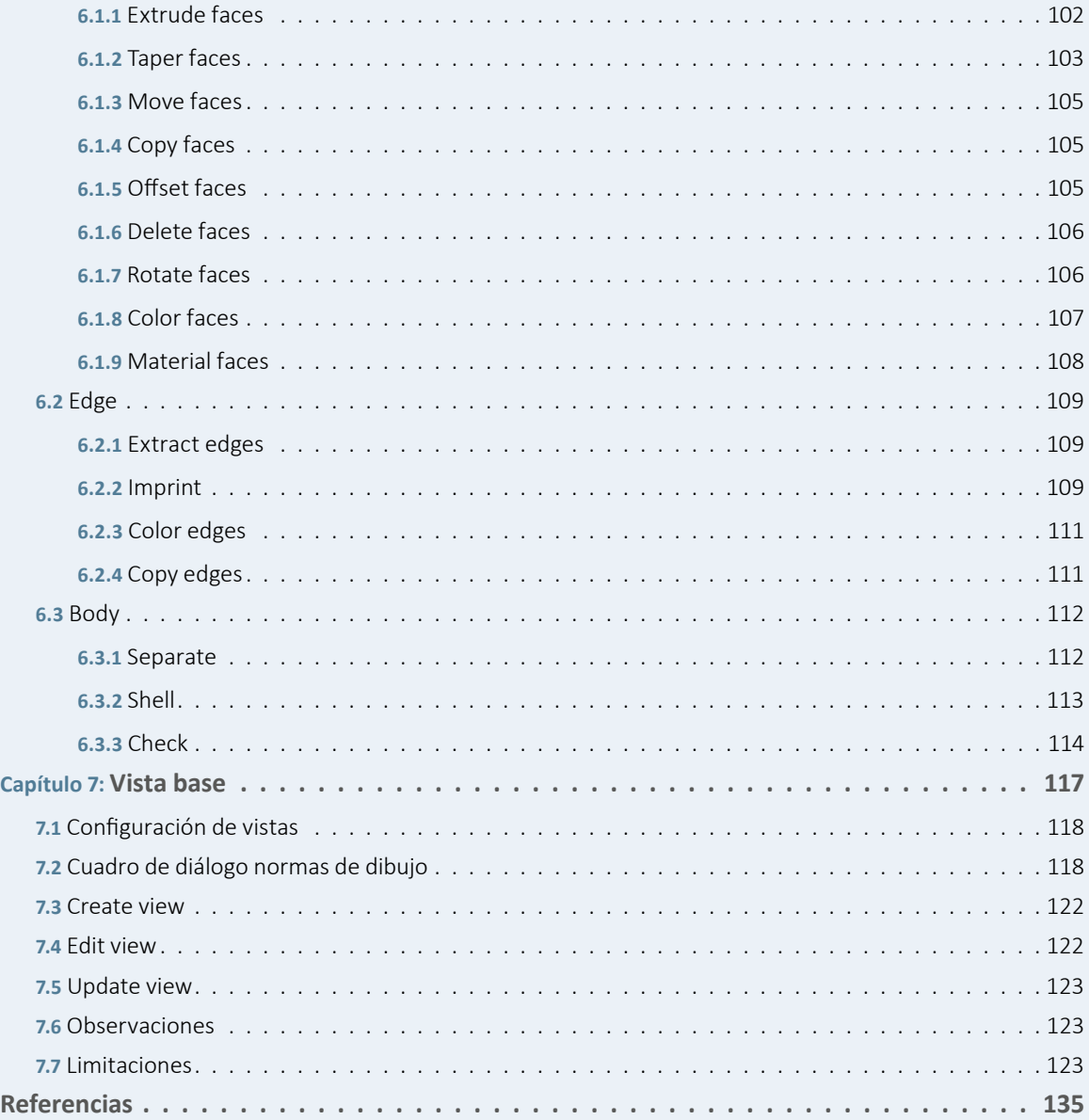

### CAPÍTULO 1

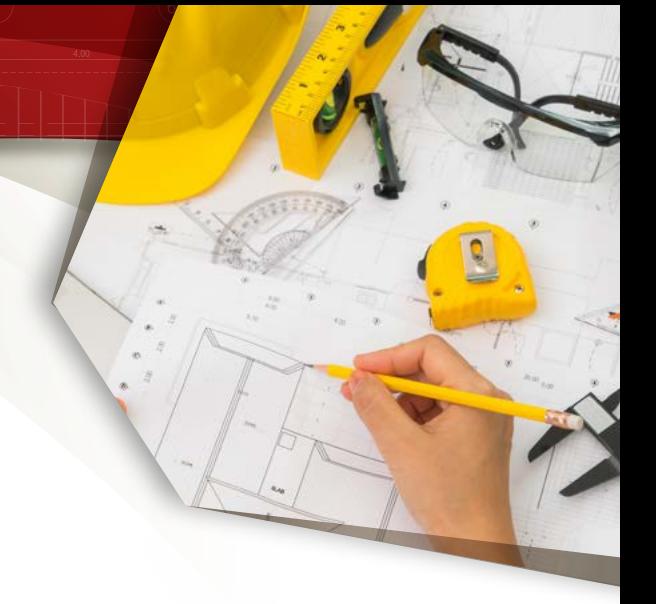

## **PRIMEROS PASOS EN 3D**

Para comenzar con el conocimiento en 3D, se abordarán las dos formas de ingresar a las configuraciones y así acceder a todas las herramientas para diseñar en 3D a partir del Workspace Switching, que se ubica en la parte inferior derecha de la barra de estado. Su ícono se parece a un timón donde, al hacer clic sobre él, se puede ingresar a la configuración **3D Basics** o **3D Modeling**.

A continuación, hay que seleccionar la opción **3D Basics** donde solo se obtienen las herramientas para sólidos.

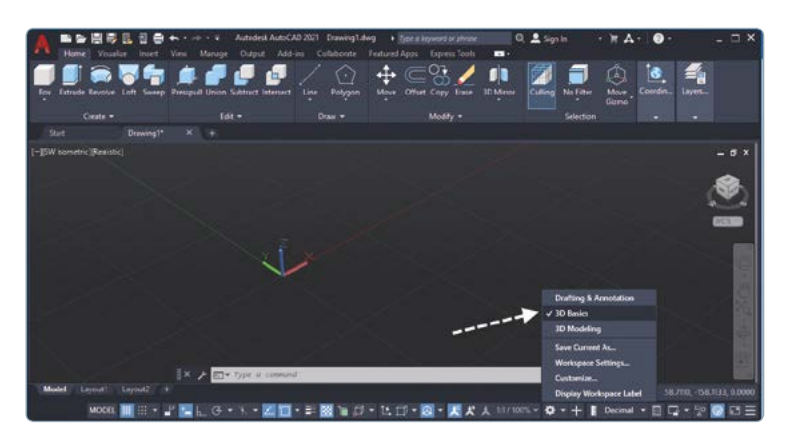

Si se elige la configuración **3D Modeling**, se obtendrá una configuración más completa con herramientas para sólidos, superficies, mallas, render, etc.

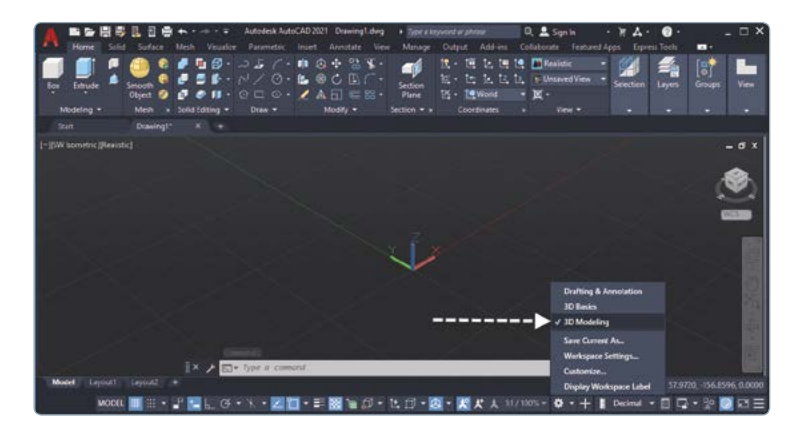

#### **1.1 PLANTILLAS 3D**

Para crear un archivo nuevo e ingresar al entorno 3D se deben escoger plantillas 3D y seguir los siguientes pasos:

**1.** Haga clic en el botón **New**.

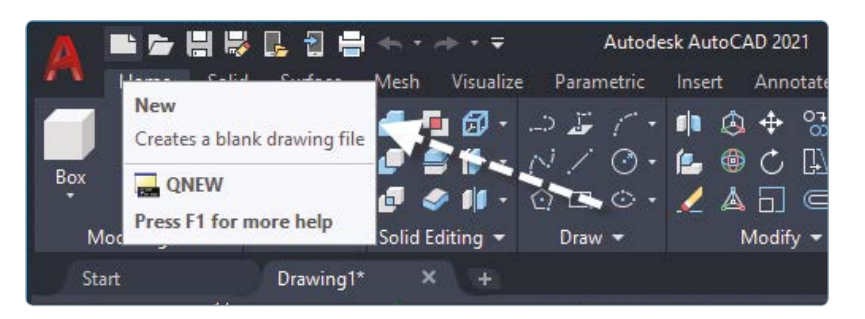

**2.** Hay dos plantillas 3D ideales por su presentación en perspectiva, las cuales son **acad3D** y **acadiso3D**, una de las diferencias que existe entre ellas es el tamaño del espacio papel. En **acadiso3D**, es 420 × 297, útil para realizar proyectos en el sistema métrico, y en **acad3D**, su tamaño del espacio papel es 11 × 9, ideal para realizar proyectos en el sistema inglés.

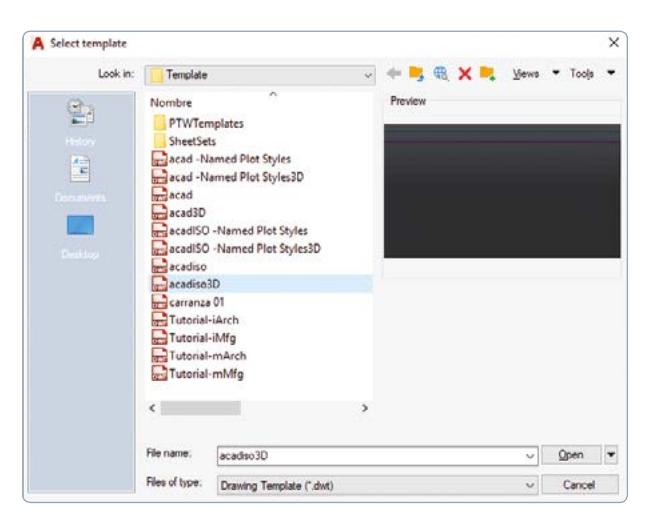

Ahora bien, si entra desde la pantalla de bienvenida, seleccione la plantilla adecuada.

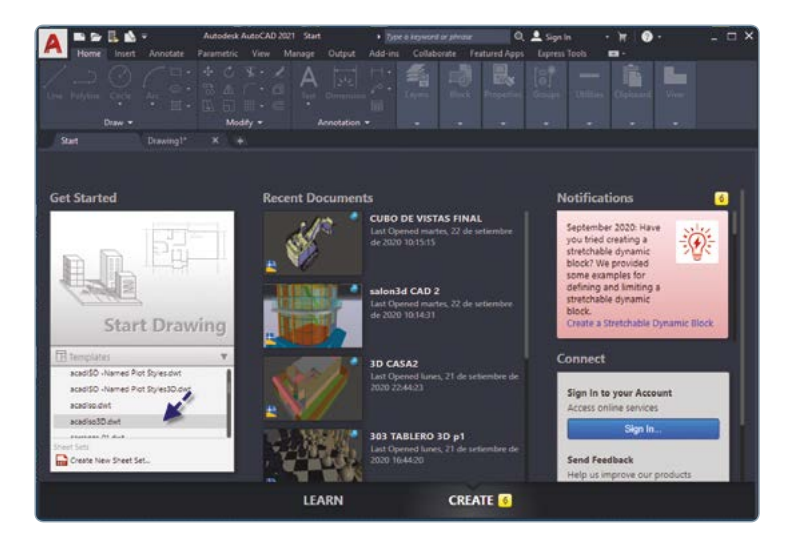